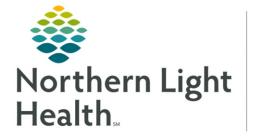

From the Office of Clinical Informatics **Cerner Millennium Completing Multidisciplinary Rounding Pharmacy Tasks** 

July 24, 2024

Multidisciplinary Rounding (MDR) Tool is being used during multidisciplinary rounding. Tasks assigned through this tool will flow to the Pharmacy Multipatient Task List (MPTL). These tasks will assist to ensure the discussion of new orders or follow-up items during rounding are completed. These tasks also display on the CareView Dashboard under Barriers for Discharge with an icon specific for the type of task.

Optum

## Completing Pharmacy Tasks from the Multipatient Task List (MPTL)

Many of the tasks going to the MPTL from the MDR Tool are for Dosing, Education, Medication Clarification, or Medication Alternatives. Many of these consult tasks are already within existing inpatient pharmacist workflow from the MPTL.

**<u>STEP 1</u>**: Select the task and right-click to open the documentation options.

| IZZZ, Assigned Tasks (no time |                                                               |           |        |     |                              |                |      |                                      |         |                         |                                 |                  |        |                                         | (no time f  | rame defined) |          |               |
|-------------------------------|---------------------------------------------------------------|-----------|--------|-----|------------------------------|----------------|------|--------------------------------------|---------|-------------------------|---------------------------------|------------------|--------|-----------------------------------------|-------------|---------------|----------|---------------|
| 1. Pending 1. All 2. Pending  |                                                               |           | 2.1    | All | 3. Pending 3. All 4. Pending |                |      | 4. All 5. Pending Med Hx/Med         |         |                         | v/Med Rec 5. All Med Hx/Med Rec |                  | ed Rec | - A                                     | and a state |               |          |               |
| Task retrieval completed      |                                                               |           |        |     |                              |                |      |                                      |         |                         |                                 |                  |        |                                         |             |               |          |               |
| All Patients                  |                                                               |           |        | Lo  | Location/Room/Bed Name       |                |      | Medical Record Number                |         | Scheduled Date and Time |                                 | Task Description |        | Free                                    | Вy          | Task Status   | Mnemonic |               |
| 8                             | <ul> <li>*TESTIN</li> <li>TESTING</li> <li>TESTING</li> </ul> | , BBCOO   | L      |     | IZZ                          | ZZ / Z100 / 01 | 11/1 | TING, NEILE<br>1/1985<br>*Name Alert | 2512502 |                         | 01/17/2024                      | 12:02 EST        | Pharm  | Chart Done<br>Chart Not Done            | ion         |               | Pending  | Anticoagulant |
| ×                             | TESTING                                                       | 5, QUALIT | YRULES |     | 177                          | Z / Z100 / 01  | 11/1 | TING, NEILE<br>1/1985<br>*Name Alert | 2512502 |                         | 01/17/2024                      | 12:02 EST        | van    | Quick Chart<br>Chart Details<br>Unchart | 4           |               | Pending  | Medication Do |

**STEP 2:** If **Chart Done** is dithered, double-click the task to open the PowerForm associated with the task.

- Complete documentation and select the green checkmark to sign.
- Pleformed value falucation TESTING, NELE

  Pleformed value (n1/72024 ) 227 ) 131

  Pleformed value (n1/72024 ) 227 ) 131

  Pleformed value (n1/72024 ) 227 ) 131

  Pleformed value (n1/72024 ) 227 ) 131

  Pleformed value (n1/72024 ) 227 ) 131

  Pleformed value (n1/72024 ) 227 ) 131

  Pleformed value (n1/72024 ) 227 ) 131

  Pleformed value (n1/72024 ) 227 ) 131

  Pleformed value (n1/72024 ) 227 ) 131

  Pleformed value (n1/72024 ) 227 ) 131

  Pleformed value (n1/72024 ) 227 ) 131

  Pleformed value (n1/72024 ) 227 ) 131

  Pleformed value (n1/72024 ) 227 ) 131

  Pleformed value (n1/72024 ) 227 ) 131

  Pleformed value (n1/72024 ) 227 ) 131

  Pleformed value (n1/72024 ) 227 ) 131

  Pleformed value (n1/72024 ) 227 ) 131

  Pleformed value (n1/72024 ) 227 ) 131

  Pleformed value (n1/72024 ) 237 ) 131

  Pleformed value (n1/72024 ) 237 ) 131

  Pleformed value (n1/72024 ) 237 ) 131

  Pleformed value (n1/72024 ) 237 ) 131

  Pleformed value (n1/72024 ) 237 ) 131

  Pleformed value (n1/72024 ) 237 ) 131

  Pleformed value (n1/72024 ) 237 ) 131

  Pleformed value (n1/72024 ) 237 ) 131

  Pleformed value (n1/72024 ) 237 ) 131

  Pleformed value (n1/72024 ) 237 ) 131

  Pleformed value (n1/72024 ) 237 ) 131

  Pleformed value (n1/72024 ) 237 ) 131

  Pleformed value (n1/72024 ) 237 ) 131

  Pleformed value (n1/72024 ) 237 ) 131

  Pleformed value (n1/72024 ) 237 ) 131

  Pleformed value (n1/72024 ) 237 ) 131

  Pleformed value (n1/72024 ) 237 ) 131

  Pleformed value (n1/72024 ) 237 ) 131

  Pleformed value (n1/72024 ) 237 ) 131

  Pleformed value (n1/72024 ) 237 ) 131

  Pleformed value (n1/72024 ) 237 ) 131

  Pleformed value (n1/72024 ) 237 ) 131

  Pleformed value (n1/72024 ) 237 ) 131

  Pleformed value (n1/72024 ) 237 ) 131

  Pleformed value (n1/72024 ) 237 ) 131

  Pleformed value (n1/72024 ) 237 ) 131

  Pleformed value (n1/72024 ) 237 ) 131

  Pleformed value (n1/72024 ) 237 ) 131

  Pleformed value (n1/72024 ) 237 ) 131

  Pleformed value (n1/72024 ) 237 ) 131

  Pleformed value (n1/7204 ) 237 ) 131

  Pleformed value (n1/7204 ) 237 ) 131

  Pleformed value (n1/7204 ) 237 ) 131

  Pleformed value

1

- A green checkmark displays to the left of the task and the Task Status will update to Complete.
- Refresh the screen using the **minutes ago** button and the task will fall off the MPTL.
- Completion of the task will update the MDR tool and CareAware Dashboard notifying the other clinical teams that pharmacy has completed their task.

<u>NOTE</u>: If the task cannot be done or was already completed, click "Chart Not Done" and select the appropriate option in the "Reason Not Done" dropdown.

For questions regarding process and/or policies, please contact your unit's Clinical Educator or Clinical Informaticist. For any other questions please contact the Customer Support Center at: 207-973-7728 or 1-888-827-7728.